# Q **Quick Control for Shooting Functions**

You can directly select and set the shooting functions displayed on the LCD monitor. This is called the Quick Control screen.

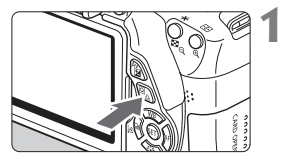

# **Press the <**Q**> button.**

▶ The Quick Control screen will appear  $(510)$ .

### **2 Set the desired function.**

- Press the  $\leq$   $\leftrightarrow$  key to select a function.
- ▶ The selected function and Feature guide (p.52) will appear.
- Turn the  $\leq$   $\geq$   $\geq$  dial to change the setting.

ΓĀΪ

 $\Box$ 

# **Basic Zone modes Creative Zone modes**

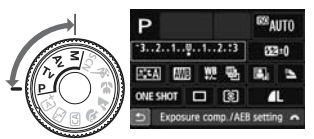

## **3 Take the picture.**

- Press the shutter button completely to take the picture.
- $\blacktriangleright$  The captured image will be displayed.

**For the functions settable in Basic Zone modes and the setting** procedure, see page 76.

? In steps 1 and 2, you can also use the LCD monitor's touch screen (p.53).